# 國立臺灣師範大學研究發展處

# 《學術活動補助》線上審查系統流程簡介

#### 目次

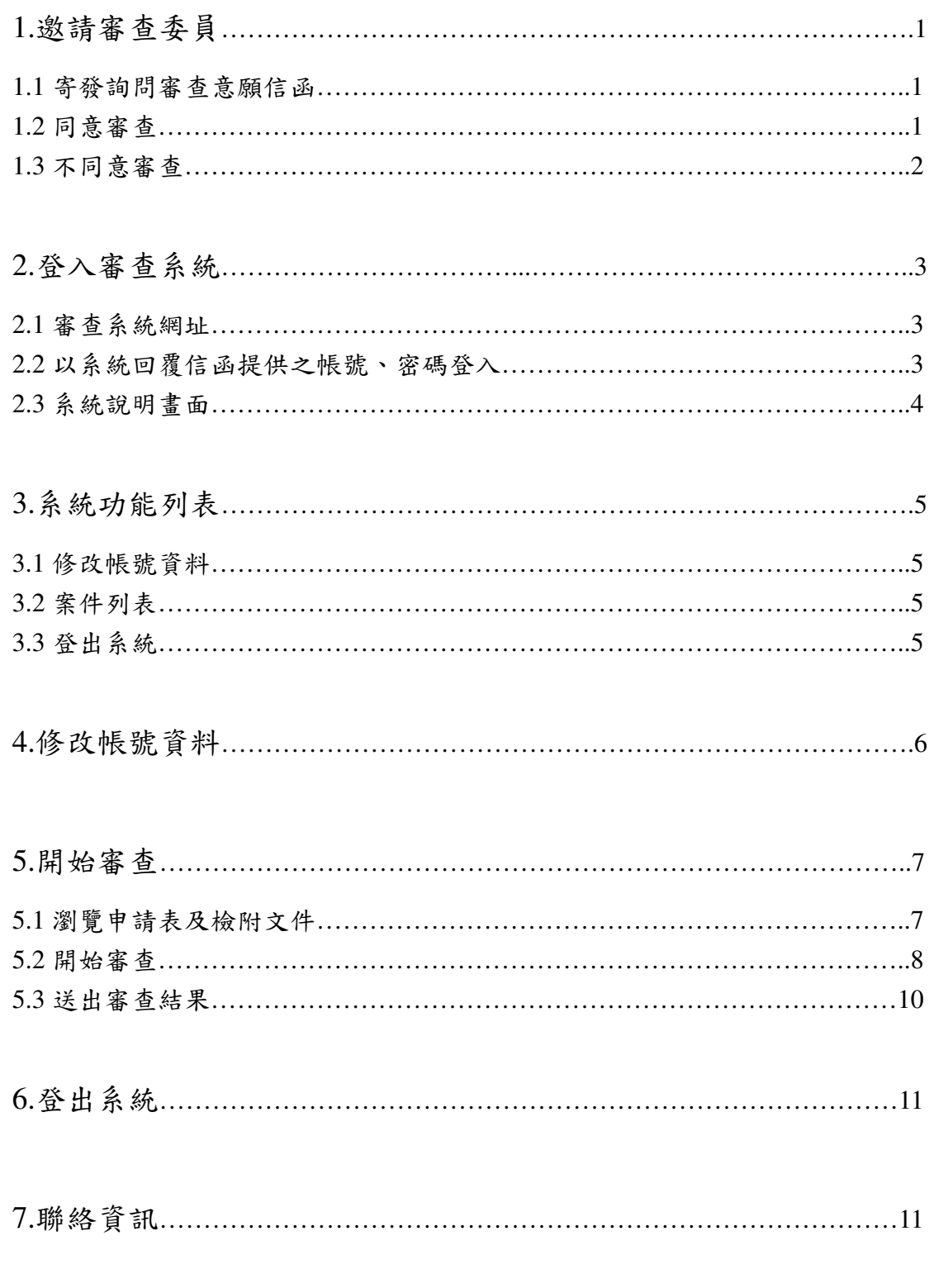

承辦單位:國立臺灣師範大學研究發展處研究推動組 製作日期:103 年 3 月 1 日

#### **1.**邀請審查委員

1.1 寄發詢問審查意願信函:經本校學術活動補助暨獎助審議小組推薦審查教師 名單,由本校承辦單位(研發處)寄發詢問審查意願信函,請老師於3日內 **點選回復「同意審查」。** 

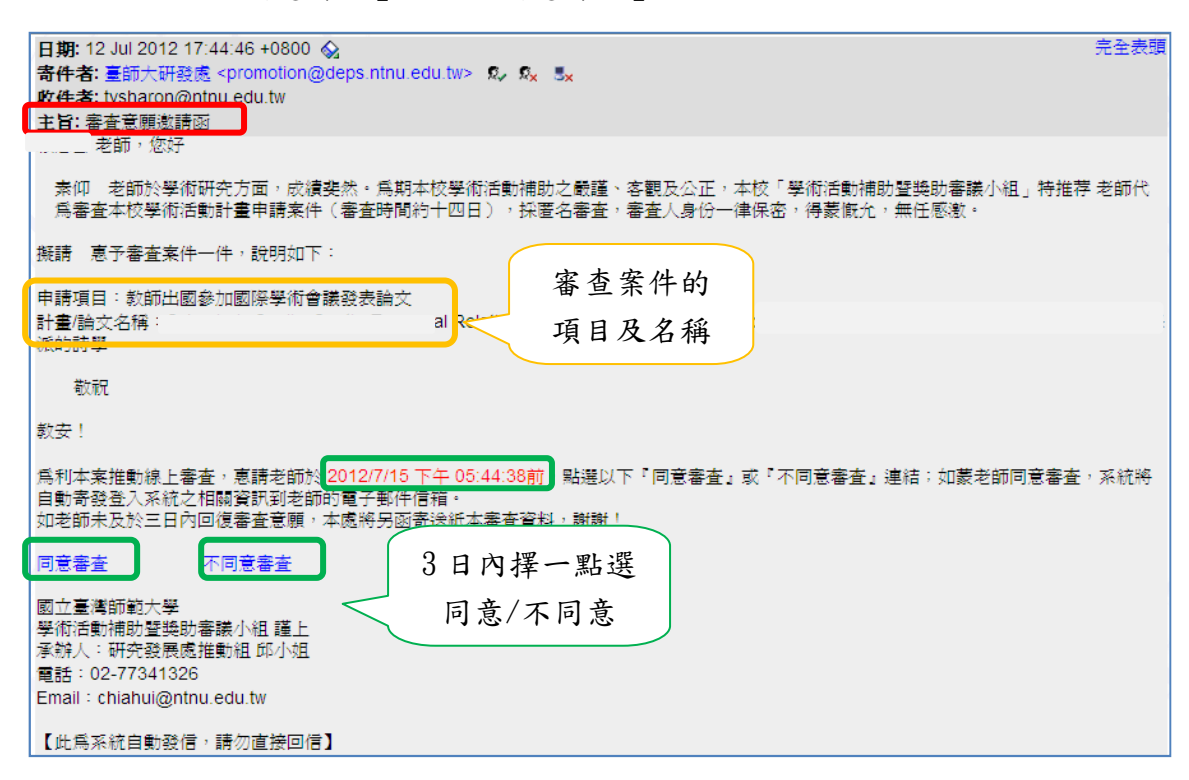

1.2 同意審查: 系統將自動立即寄發回覆信函,提供審查系統網址及預設登入之

「帳號」及「密碼」。

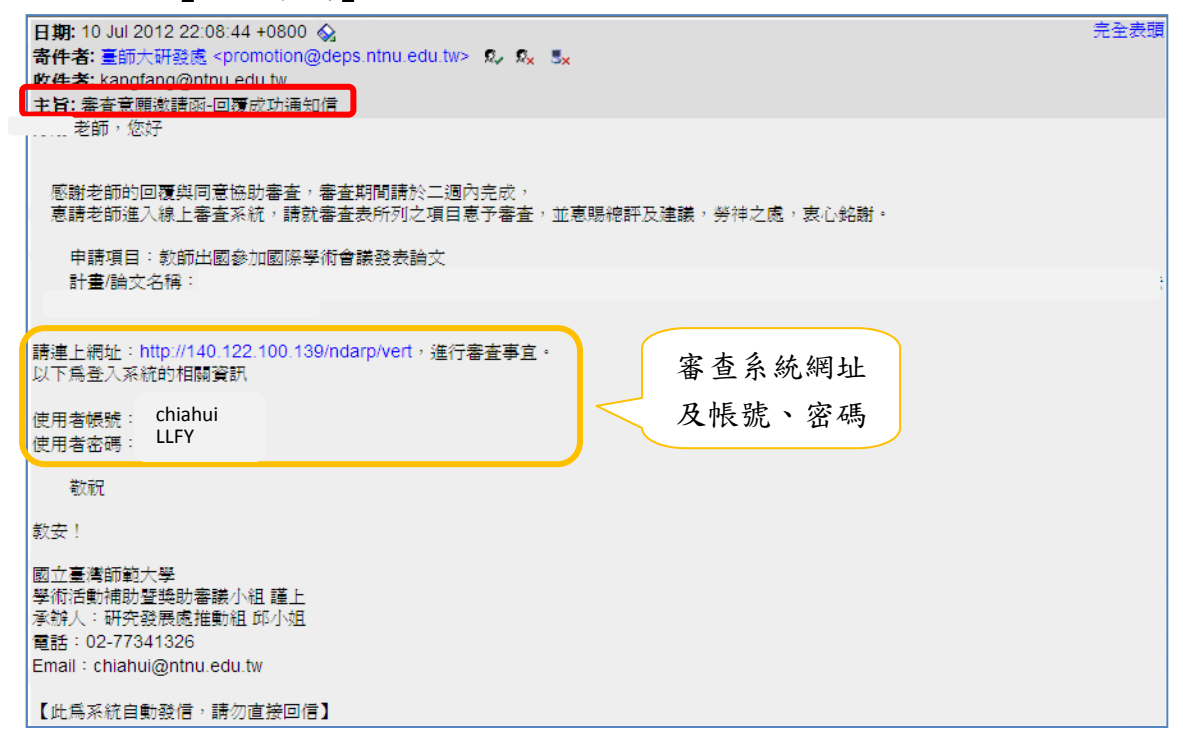

1.3 不同意審查:系統將自動發信感謝審委回覆告知(如以下畫面)。

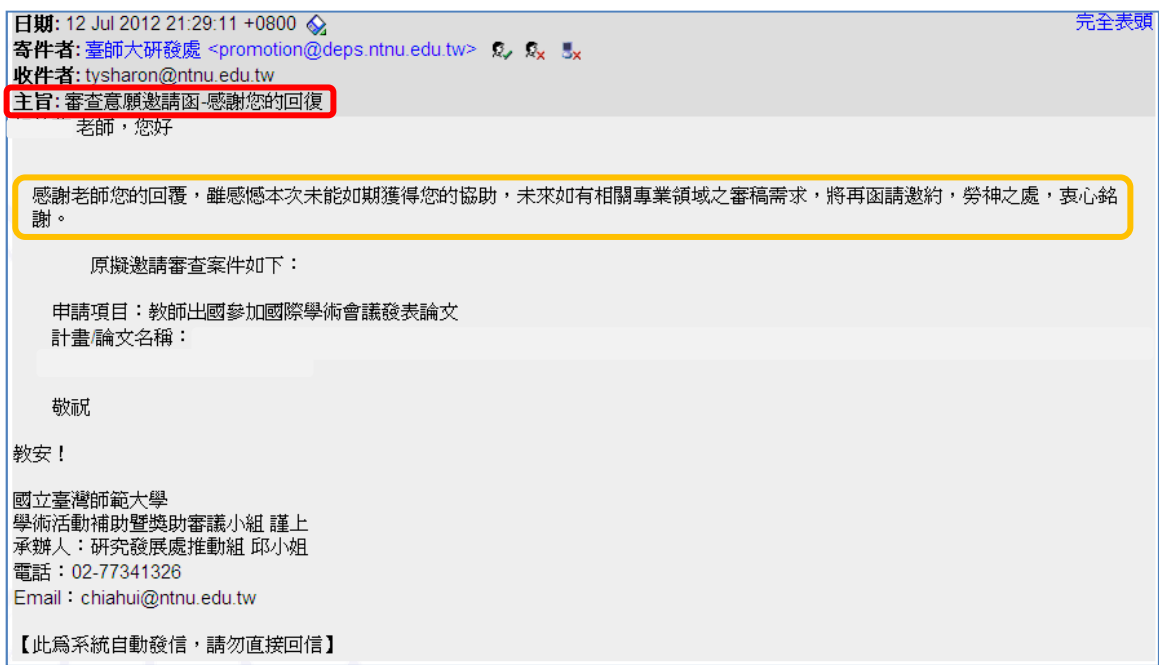

# **2.**登入審查系統

2.1 審查系統網址: http://140.122.64.60/ndarp/vert/ 。

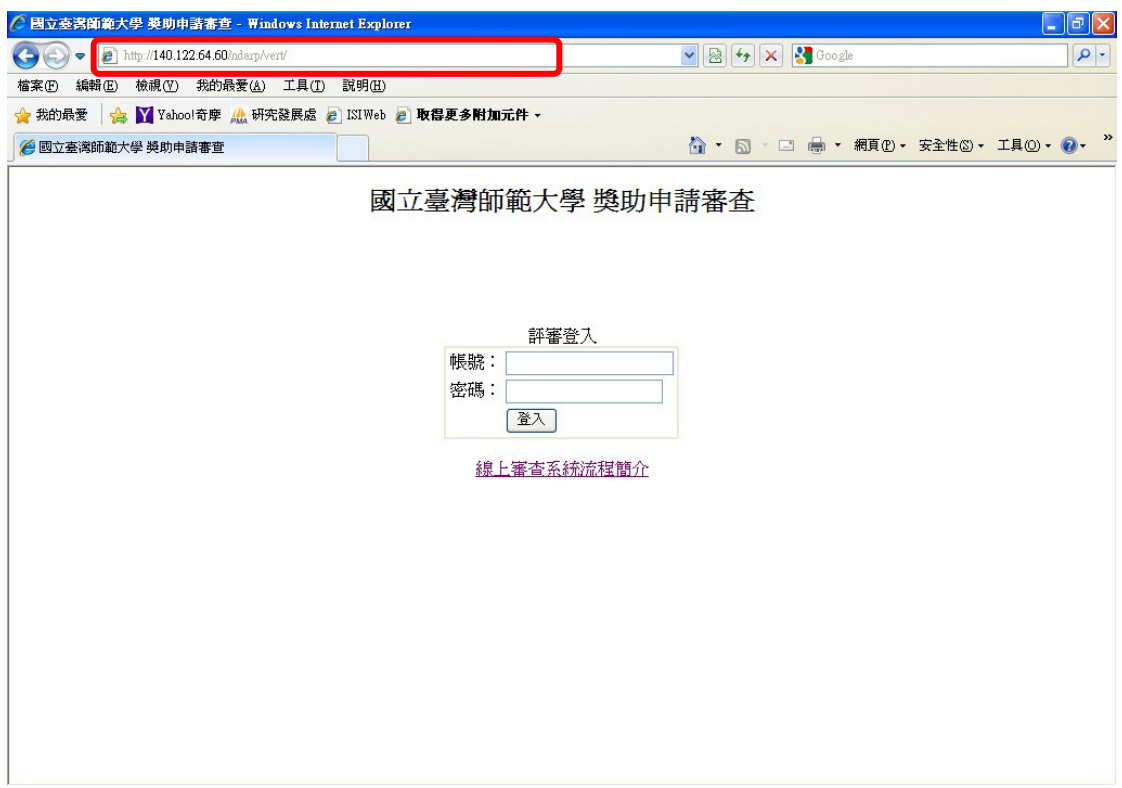

2.2 以系統回覆信函提供之帳號、密碼登入。(參考 P.1 之 1.2 說明)

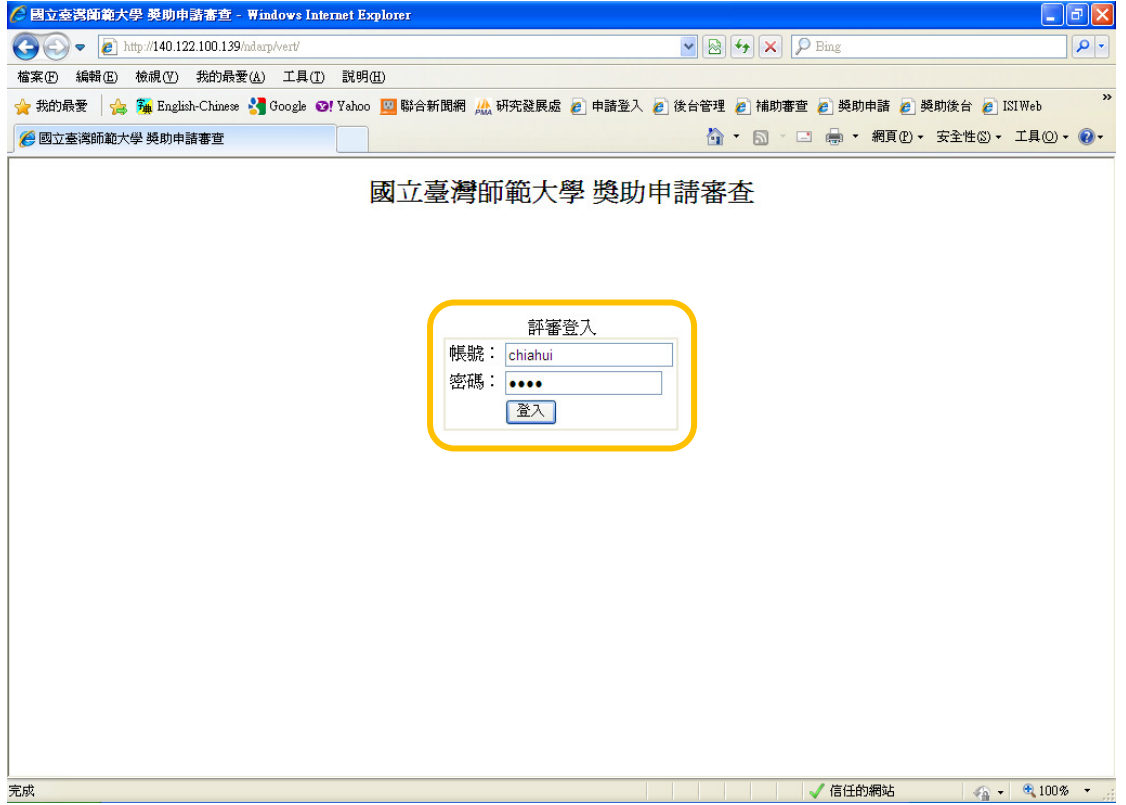

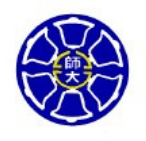

National Taiwan Normal University No. 162. Section 1, East-Hoping Road Taipei, 106, Taiwan(R. O. C) 國立臺灣師範大學 106 臺北市和平東路一段 162號 Tel: (02)77341326 Fax: (02)23625150

素仰 老師於學術研究方面, 成績斐然。為期本 校學術活動補助之嚴謹、客觀及公正,「國立臺灣師範 大學學術活動補助暨獎助審議小組 特推荐 先生代 為審查本校學術活動計畫申請案件,採匿名審查,審 查人身份一律保密,得蒙慨允,無任感激。

茲隨函檢奉申請資料1份,請就審查核分表所列 之項目息予審查。審查期間請於兩週內審查完畢,請 至線上審查系統填寫審查核分表及意見表,並惠賜總 評及建議。勞神之處,哀心銘謝。

耑此 敬頌

教祺!

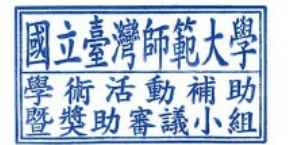

國立臺灣師範大學學術活動補助暨獎助審議小組 謹上

如有任何疑問請洽:本校研究發展處研究推動組 承辦人:蘇怡瑄小姐 電話: 02-77341326 email: yss@ntnu.edu.tw

承辦人:邱佳慧小姐(學術研究推昇、英文論文編修業務) 雷話: 02-77341323 email: chiahui@ntnu.edu.tw

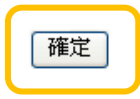

# **3.**系統功能列表

3.1 修改帳號資料(A)

3.2 案件列表(B):待審核案件

3.3 登出系統(C)

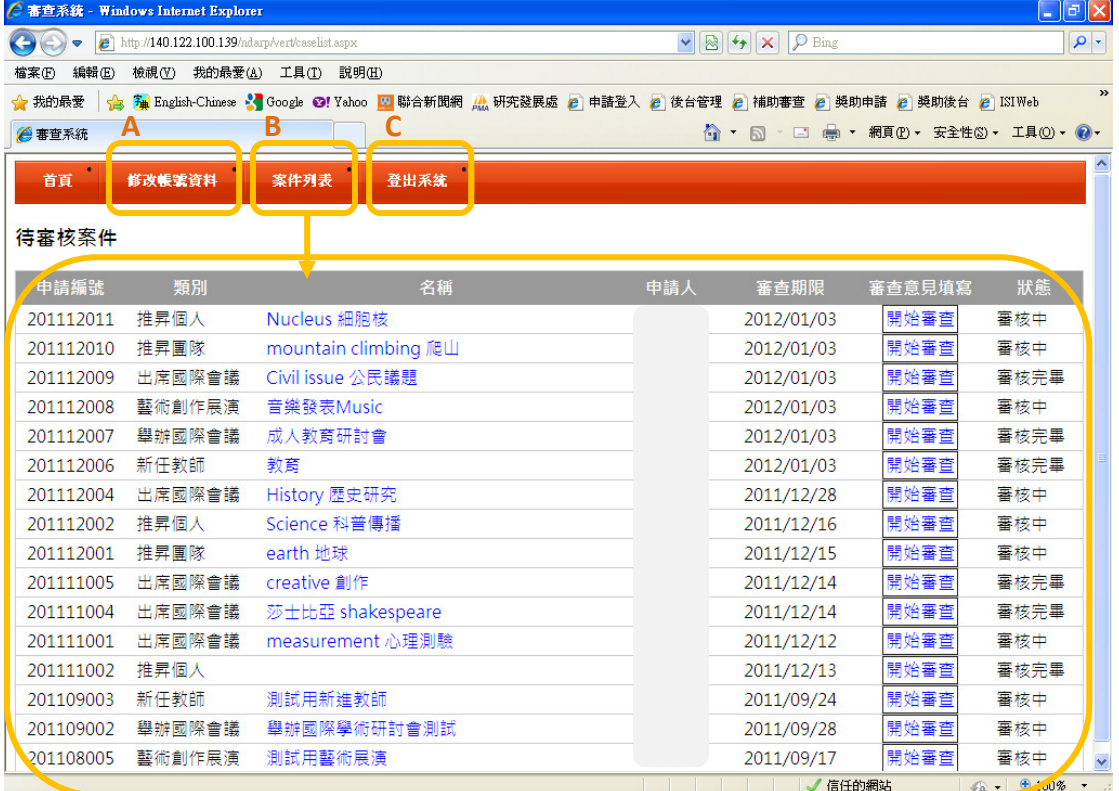

## **4.**修改帳號資料

可修改個人資料,包括學校、學院、系所、姓名、職稱、學術專長、帳號、密碼、 Email、電話,修改後點選「更新」按鈕。

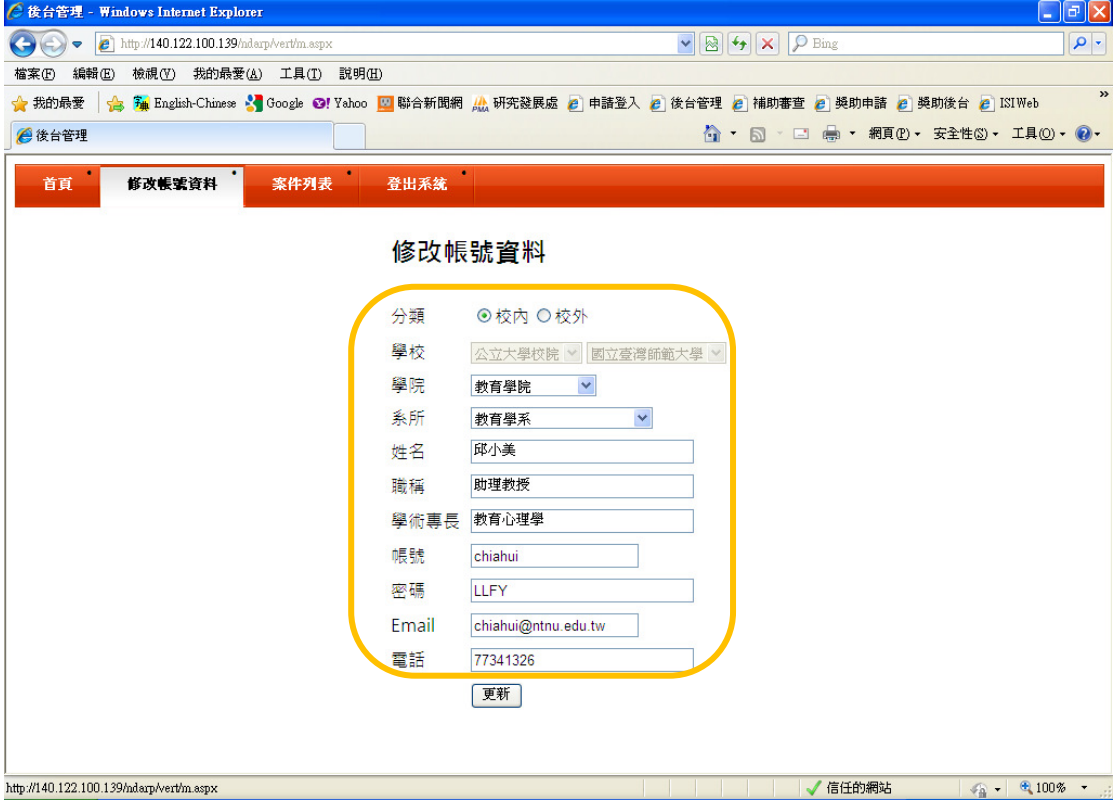

### **5.**開始審查

5.1 瀏覽申請表及檢附文件

5.1.1 點選「案件名稱」:至「案件列表」點選「案件名稱」瀏覽申請表及附件。

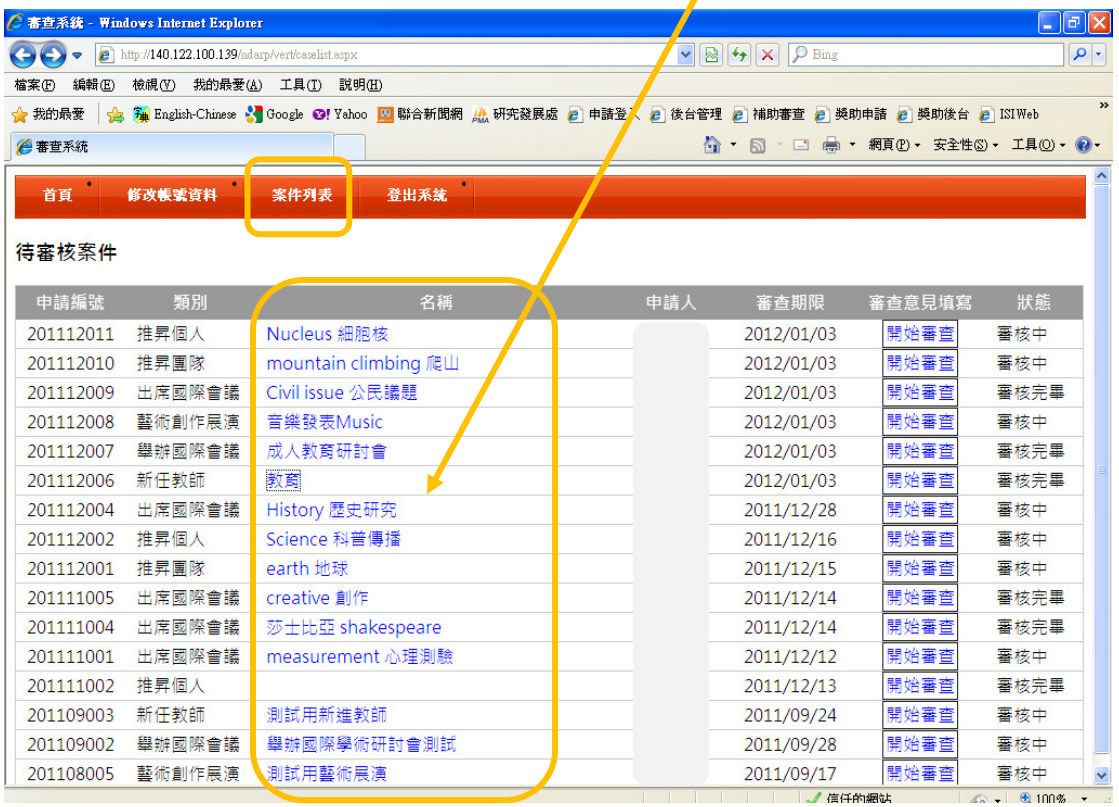

 $\overline{\phantom{0}}$ 

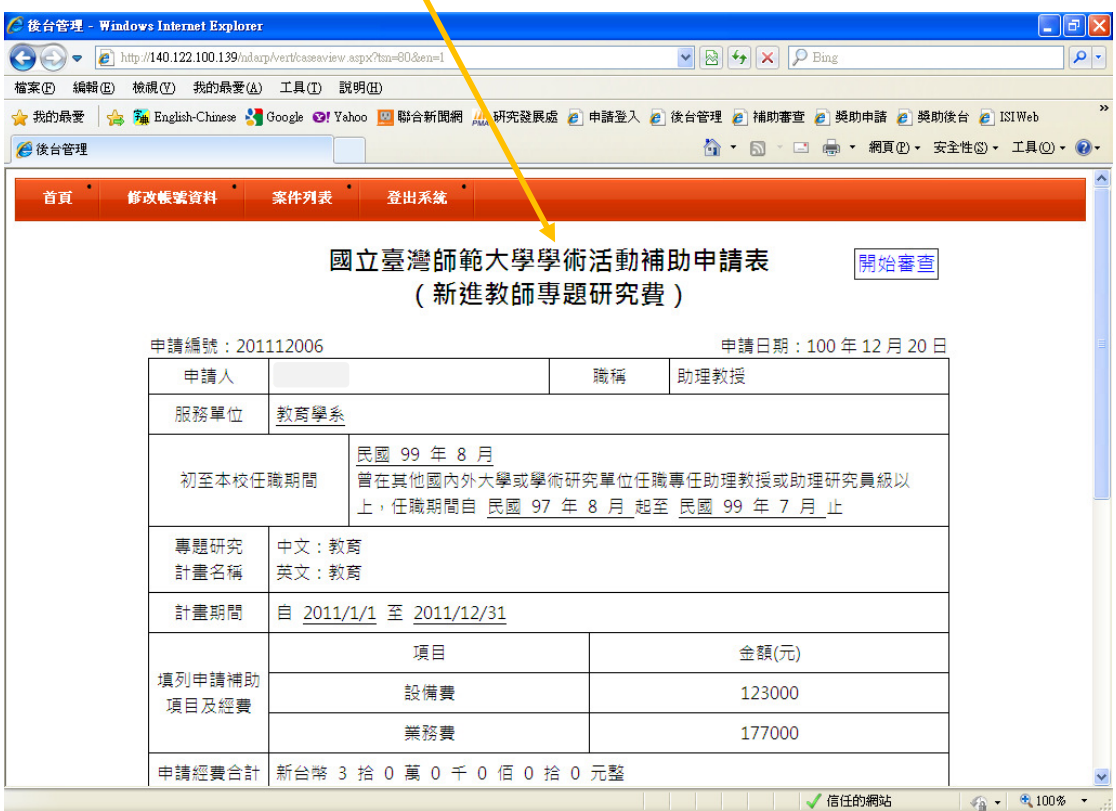

5.2 開始審查

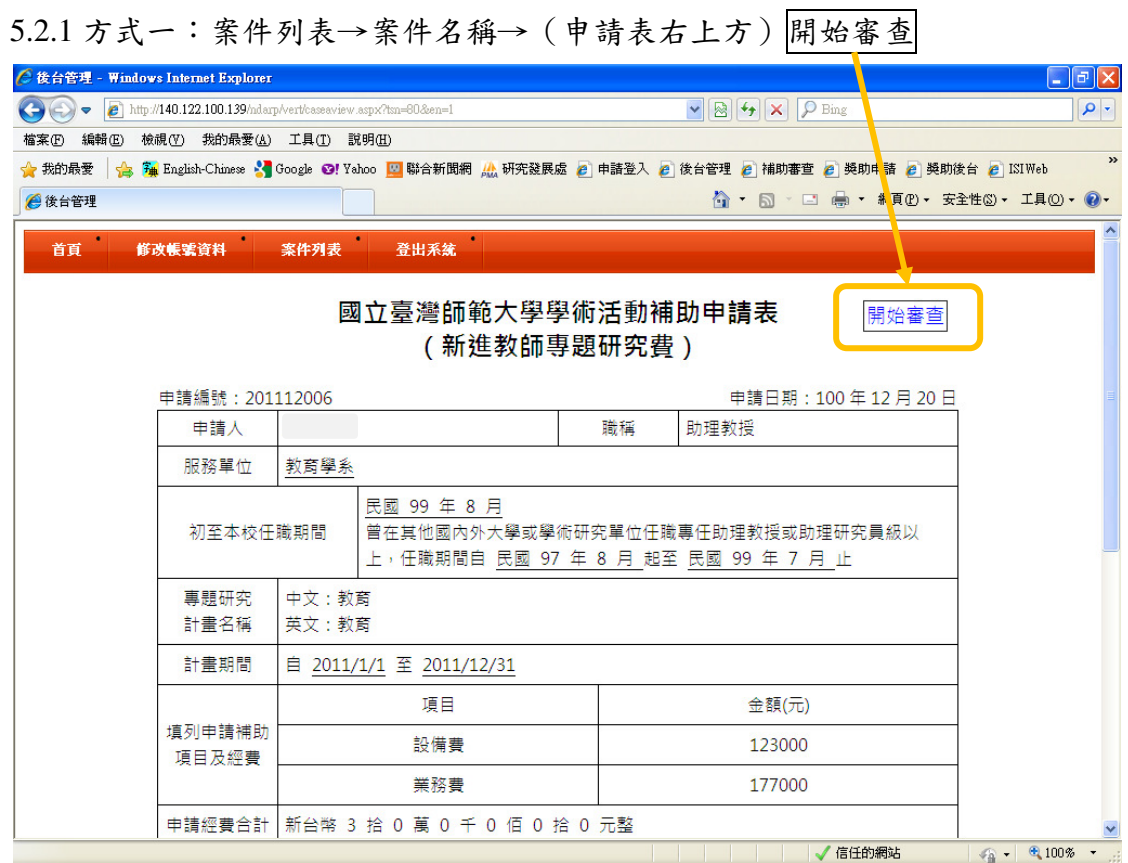

## 5.2.2 方式二:案件列表→審查意見填寫→開始審查

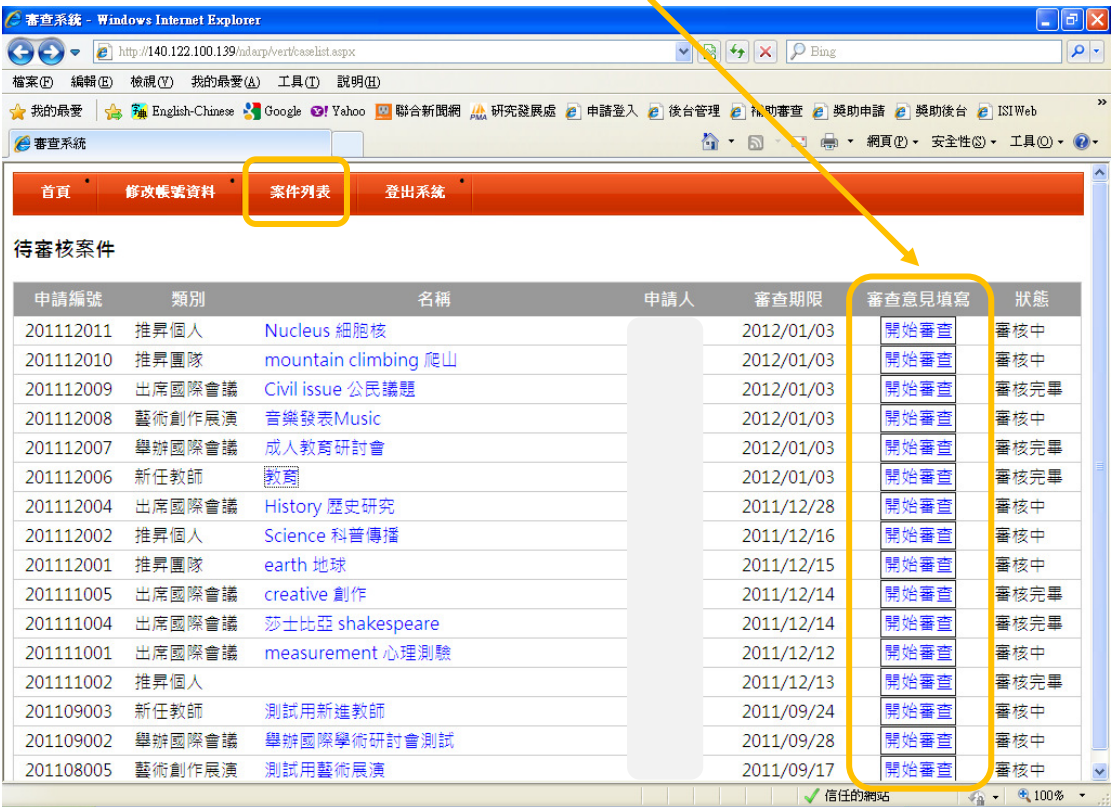

5.2.3 填寫審查核分表及意見表:依序(1)點選核分區間、(2)下拉核分分數及(3) 填寫文字建議事項。

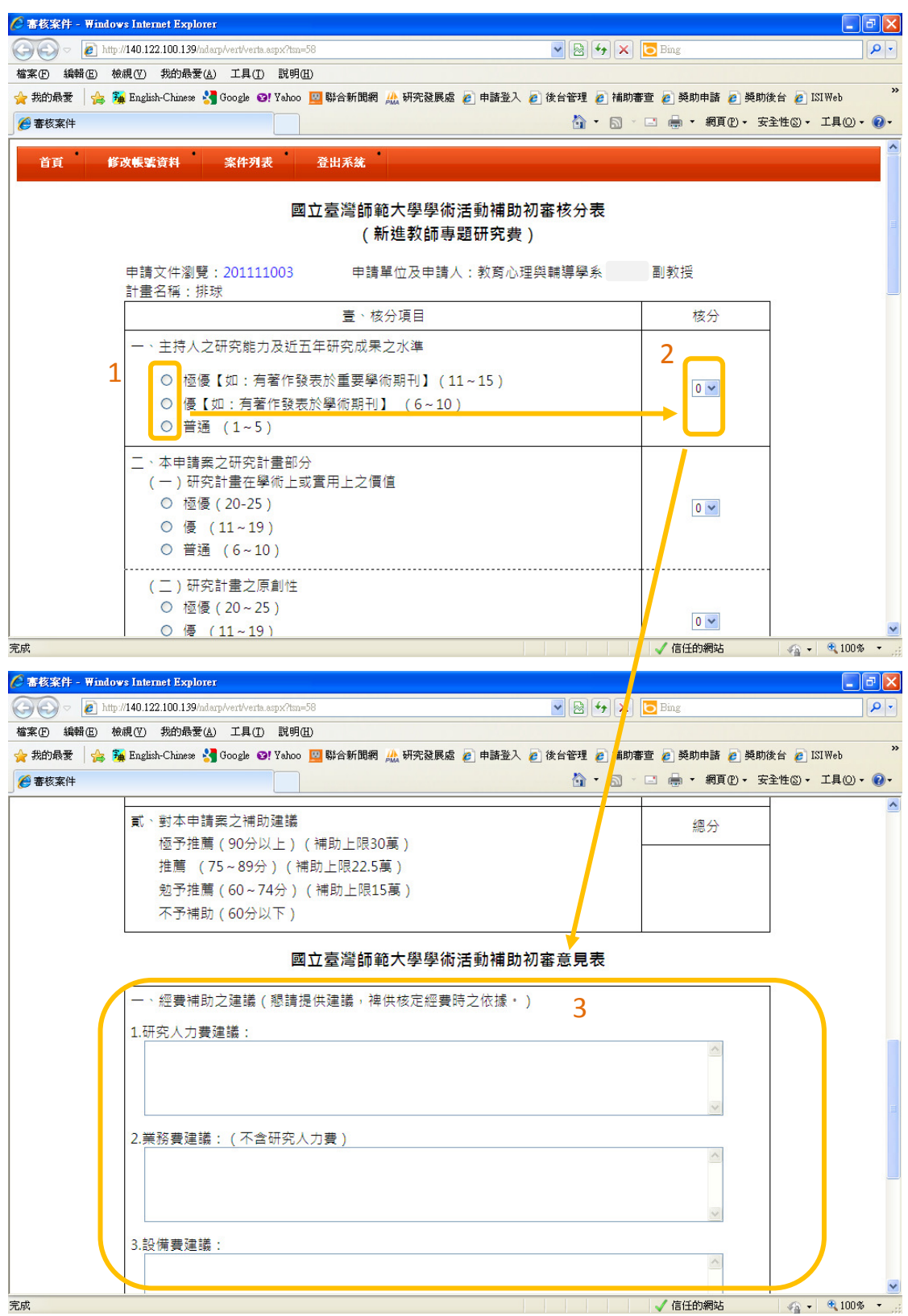

5.3 送出審查結果:至審查畫面最下方點選「暫存」(可再次登入編輯)或「送出 結果」(始完成審查程序)。

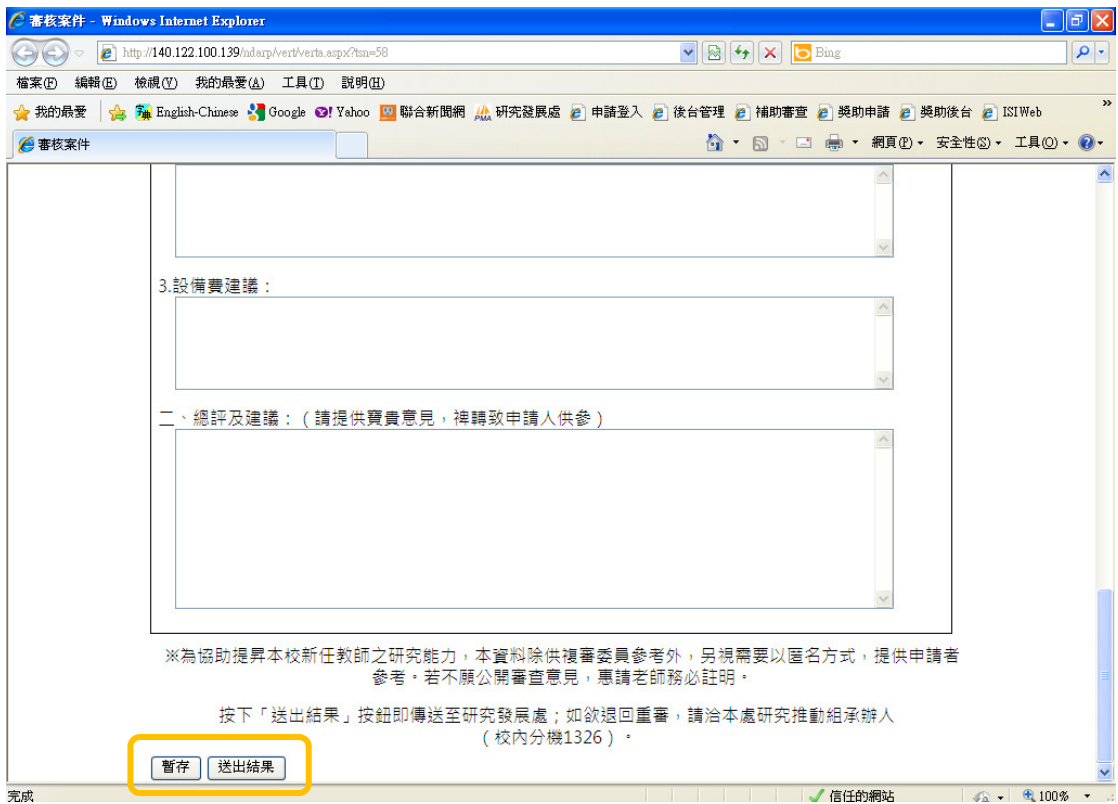

## **6.**登出系統

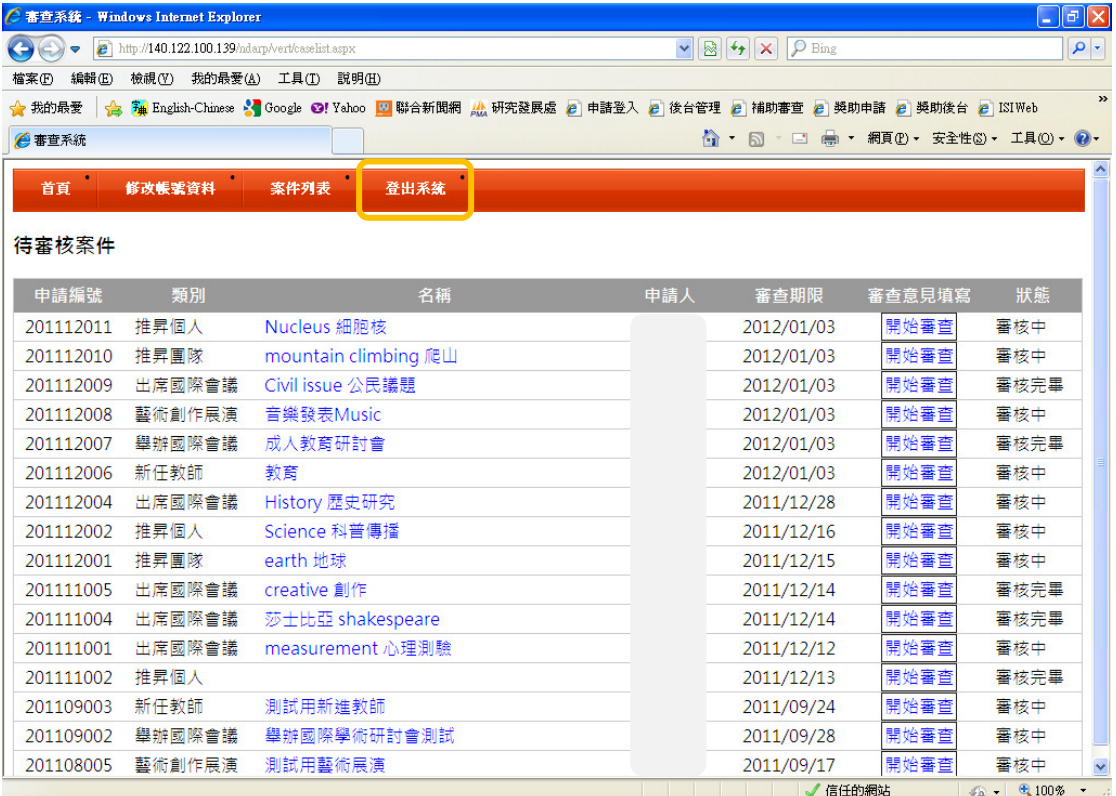

### **7.**聯絡資訊

國立臺灣師範大學研究發展處研究推動組 承辦人:蘇怡瑄小姐 電話:02-77341326 E-mail: yss@ntnu.edu.tw 地址:106 臺北市大安區和平東路一段 162 號